# ScienceLogic

## SL1 PowerFlow powerflowcontrol (pfctl) Command-Line Utility

Release Notes Version 2.7.9

## **Overview**

The SL1 PowerFlow powerflowcontrol (pfctl) command-line utility version 2.7.9 includes updated healthcheck actions and **autoheal** actions to support Oracle Linux 8 (OL8) and Military Unique Deployment (MUD). This version of the utility is included with the PowerFlow Platform version 3.0.0 release.

For more information about the commands you can run using this utility, see *Using the [powerflowcontrol](https://docs.sciencelogic.com/latest/Content/Web_Content_Dev_and_Integration/IS_Platform/is_platform_iservicecontrol.htm) (pfctl) [Command-line](https://docs.sciencelogic.com/latest/Content/Web_Content_Dev_and_Integration/IS_Platform/is_platform_iservicecontrol.htm) Utility*.

This document covers the following topics:

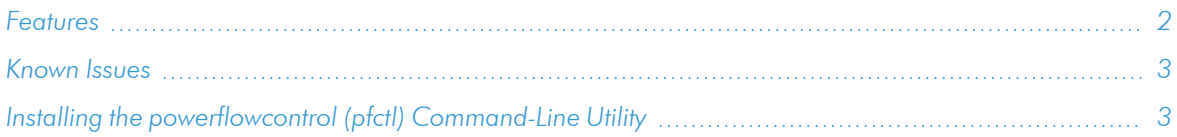

## <span id="page-1-0"></span>Features

This section covers the features that are included in the pfctl command-line utility version 2.7.9:

- Added updated healthcheck actions and autoheal actions to support Oracle Linux 8 (OL8) and Military Unique Deployment (MUD). Version 2.7.9 of the pfctl utility is included in PowerFlow version 3.0.0.
- The ispasswd script for changing passwords was deprecated and replaced by the new pfctl password set command. If you use the old ispasswd script, you will get a message telling you to use the new pfctl password set command instead.

TIP: To view the latest manuals for the SL1 PowerFlow Platform, see the *SL1 [PowerFlow](https://docs.sciencelogic.com/latest/Content/Web_Content_Dev_and_Integration/PowerFlow_landing_page.htm)* page. To view the latest release notes for PowerFlow, see *SL1 [PowerFlow](https://docs.sciencelogic.com/release_notes_html/Content/sl1_powerflow.htm) Release Notes*.

### <span id="page-2-0"></span>Known Issues

This release contains the following known issue:

If you get the "Error: No such option: --version Did you mean --json?" error message when running the pfctl --version command, you might have an older version of pfctl that was installed as a different user. To resolve this, be sure to install the powerflowcontrol (pfctl) utility version 2.7.7 as root with sudo, and remove any other versions installed by other users (isadmin or ec2-user):

su isadmin

pip3 uninstall -y iservicecontrol

## <span id="page-2-1"></span>Installing the powerflowcontrol (pfctl) Command-Line Utility

Typically the powerflowcontrol (pfctl) utility is included with the latest version of the PowerFlow Platform. If you need to install a more recent, standalone version of the utility, use the following procedure.

To locate and download the **powerflowcontrol** (pfctl) utility:

- 1. Go to the ScienceLogic Support site at <https://support.sciencelogic.com/s/>.
- 2. Click the [Product Downloads] tab and select *PowerFlow*. The PowerFlow page appears.
- 3. Click the link for the current release. The Release Version page appears.
- 4. In the Release Files section, click the link for the version of PowerFlow Control you want to download. The Release File Details page appears.
- 5. Click the [Download File] button to download the .whl file for the powerflowcontrol utility.
- 6. Using WinSCP or another file-transfer utility, copy the .whl file to a directory on the PowerFlow system.
- 7. Go to the console of the PowerFlow system or use SSH to access the PowerFlow system.
- 8. To install the utility, run the following command:

sudo pip3 install iservicecontrol-*2.7.9*-py3-none-any.whl

9. To check the version number of the utility, run the following command:

pip3 show iservicecontrol

#### © 2003 - 2024, ScienceLogic, Inc.

#### All rights reserved.

#### LIMITATION OF LIABILITY AND GENERAL DISCLAIMER

ALL INFORMATION AVAILABLE IN THIS GUIDE IS PROVIDED "AS IS," WITHOUT WARRANTY OF ANY KIND, EITHER EXPRESS OR IMPLIED. SCIENCELOGIC™ AND ITS SUPPLIERS DISCLAIM ALL WARRANTIES, EXPRESS OR IMPLIED, INCLUDING, BUT NOT LIMITED TO, THE IMPLIED WARRANTIES OF MERCHANTABILITY, FITNESS FOR A PARTICULAR PURPOSE OR NON-INFRINGEMENT.

Although ScienceLogic™ has attempted to provide accurate information on this Site, information on this Site may contain inadvertent technical inaccuracies or typographical errors, and ScienceLogic™ assumes no responsibility for the accuracy of the information. Information may be changed or updated without notice. ScienceLogic™ may also make improvements and / or changes in the products or services described in this Site at any time without notice.

#### Copyrights and Trademarks

ScienceLogic, the ScienceLogic logo, and EM7 are trademarks of ScienceLogic, Inc. in the United States, other countries, or both.

Below is a list of trademarks and service marks that should be credited to ScienceLogic, Inc. The ® and ™ symbols reflect the trademark registration status in the U.S. Patent and Trademark Office and may not be appropriate for materials to be distributed outside the United States.

- ScienceLogic™
- EM7<sup>™</sup> and em7™
- Simplify IT™
- Dynamic Application™
- Relational Infrastructure Management™

The absence of a product or service name, slogan or logo from this list does not constitute a waiver of ScienceLogic's trademark or other intellectual property rights concerning that name, slogan, or logo.

Please note that laws concerning use of trademarks or product names vary by country. Always consult a local attorney for additional guidance.

#### **Other**

If any provision of this agreement shall be unlawful, void, or for any reason unenforceable, then that provision shall be deemed severable from this agreement and shall not affect the validity and enforceability of any remaining provisions. This is the entire agreement between the parties relating to the matters contained herein.

In the U.S. and other jurisdictions, trademark owners have a duty to police the use of their marks. Therefore, if you become aware of any improper use of ScienceLogic Trademarks, including infringement or counterfeiting by third parties, report them to Science Logic's legal department immediately. Report as much detail as possible about the misuse, including the name of the party, contact information, and copies or photographs of the potential misuse to: [legal@sciencelogic.com](mailto:legal@sciencelogic.com). For more information, see [https://sciencelogic.com/company/legal.](https://sciencelogic.com/company/legal)

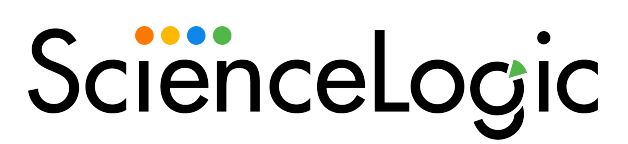

800-SCI-LOGIC (1-800-724-5644)

International: +1-703-354-1010